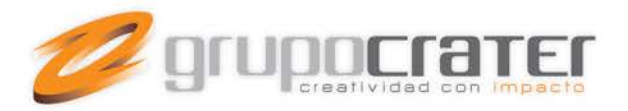

# **Configurar una Cuenta de Correo en Mail (Mac)**

Para configurar una cuenta de correo en Mail sigue los pasos que te indicamos a continuación de forma gráfica.

Sustituye los datos convenientemente: donde pone "tudominio.com" debes poner tu nombre de dominio, que será del estilo de "grupocrater.com", "google.com.mx", etc...

**1.-** Abre el programa. En el Menú, selecciona la sección "Mail" y después la opción "Preferencias", como se muestra a continuación:

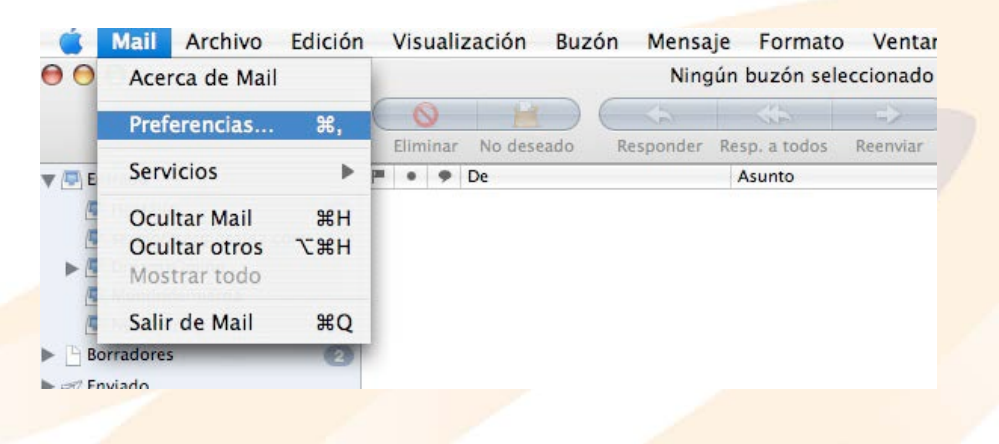

2.- Pulsa sobre el botón "+" tal y como aparece en la siguiente imagen

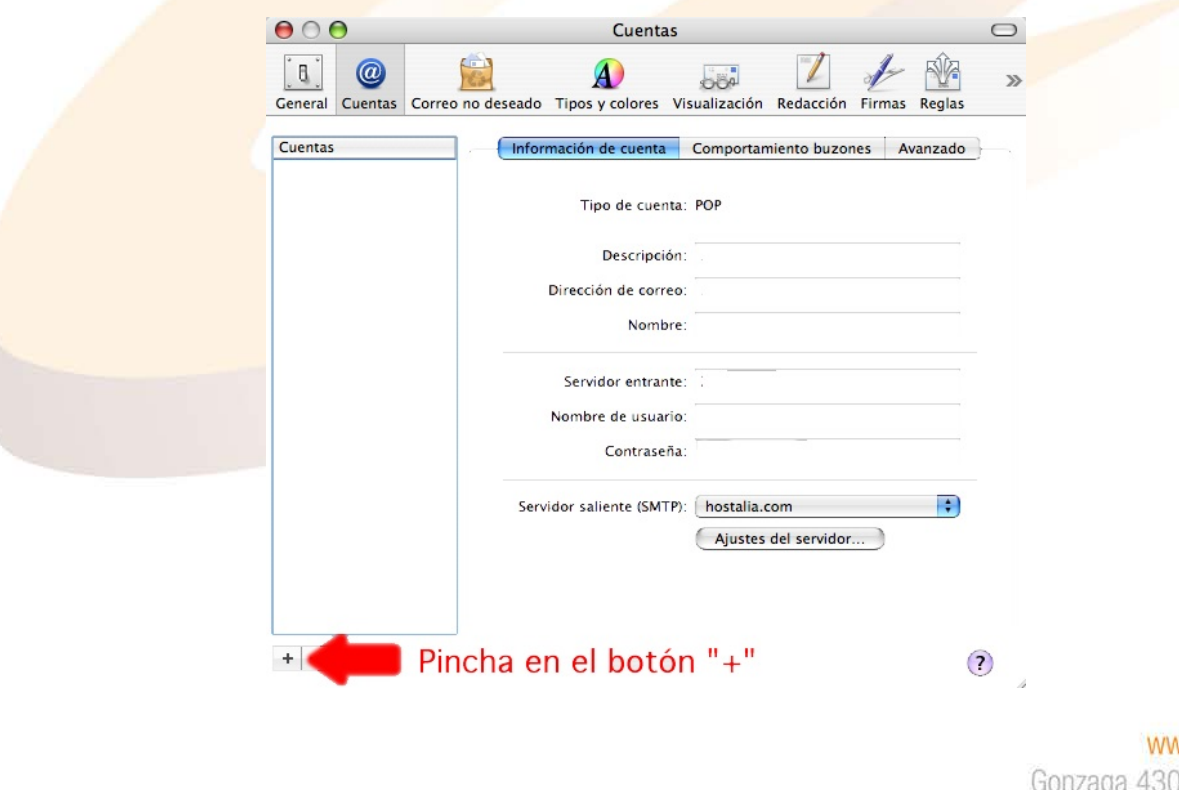

ww.grupocrater.com 00, Cd. de los Niños Zapopan, Jal. C.P. 45040

Tels: (33) 3124 0358 contacto@grupocrater.com

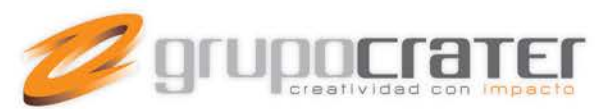

**3.-** Selecciona como tipo de cuenta "POP", luego en "Descripción de la cuenta" y "Nombre" puedes poner lo que desees y en "Dirección de correo" la dirección de la cuenta de correo que quieres configurar y por último pulsa en CONTINUAR.

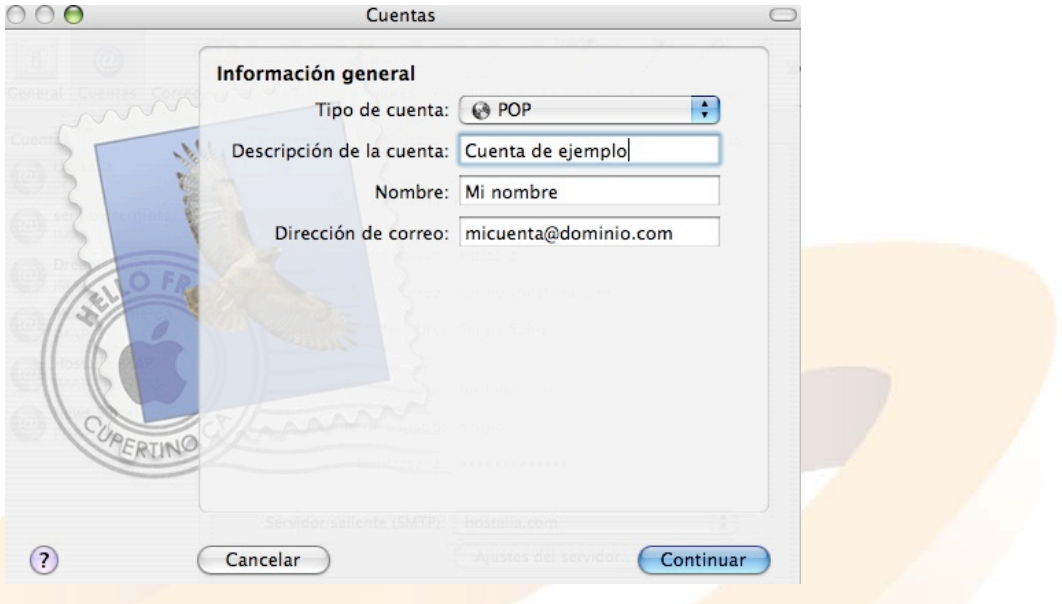

**4.-** Introduce el servidor de correo entrante (POP3), que será mail.tudominio.com. Como nombre de usuario debes poner tu dirección de mail COMPLETA y la contraseña correspondiente. Por último pulsa en CONTINUAR.

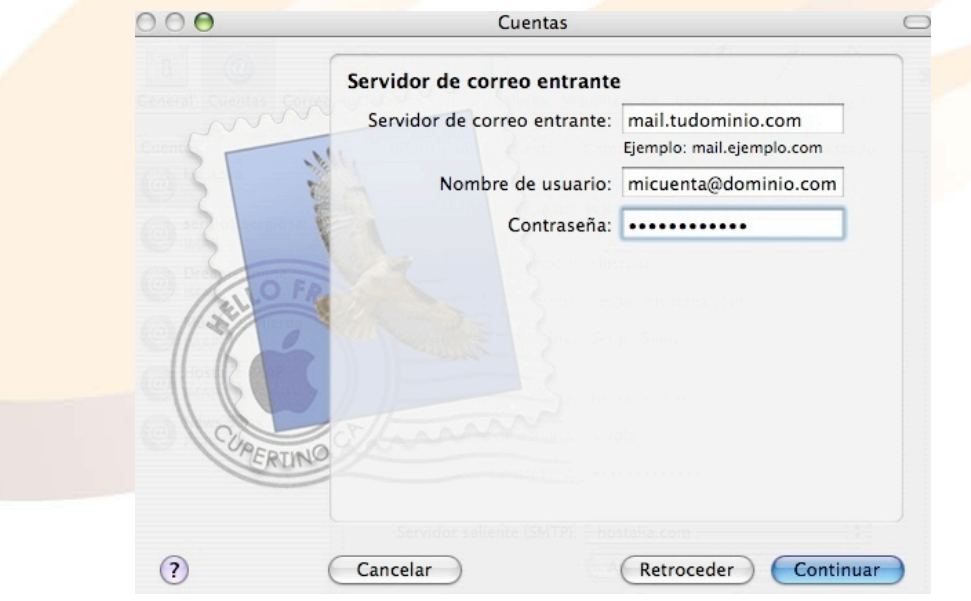

### www.grupocrater.com

**5.-** La pantalla que se muestra a continuación debes dejarla tal cual y pinchar en CONTINUAR.

Gonzaga 4300, Cd. de los Niños Zapopan, Jal. C.P. 45040 Tels: (33) 3124 0358 contacto@grupocrater.com

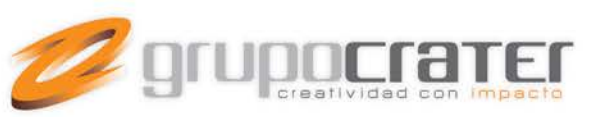

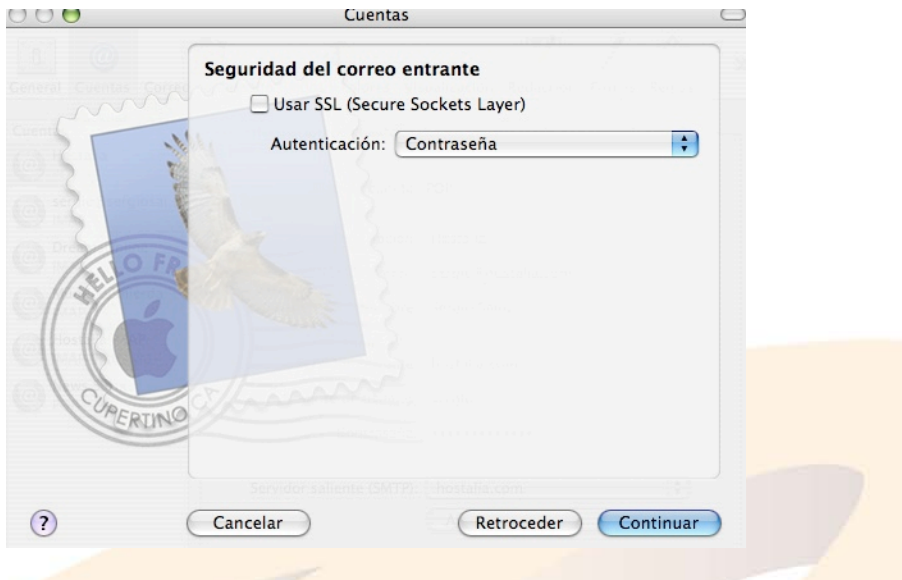

**6.-** Introduce el servidor de correo saliente con el mismo formato que aparece en la figura, es decir, precedido de "mail." Por último pulsa en CONTINUAR.

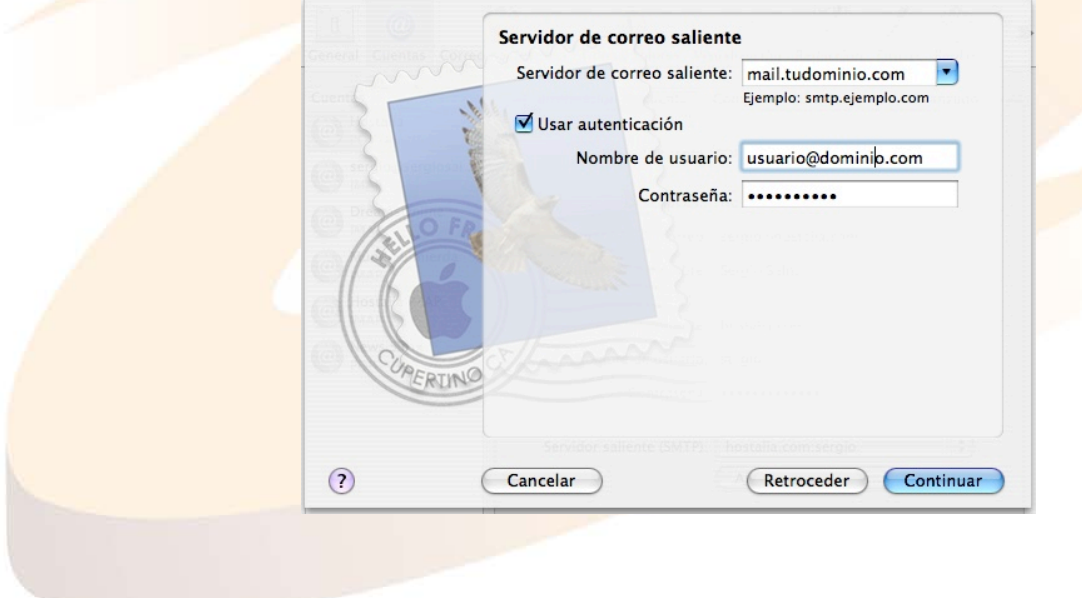

#### www.grupocrater.com

**7.-** A continuación se muestra un resumen de los datos que has introducido, comprueba que todo es correcto y dale a Cd. de los Niños CONTINUARZapopan, Jal. C.P. 45040 Tels: (33) 3124 0358

contacto@grupocrater.com

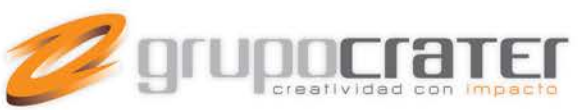

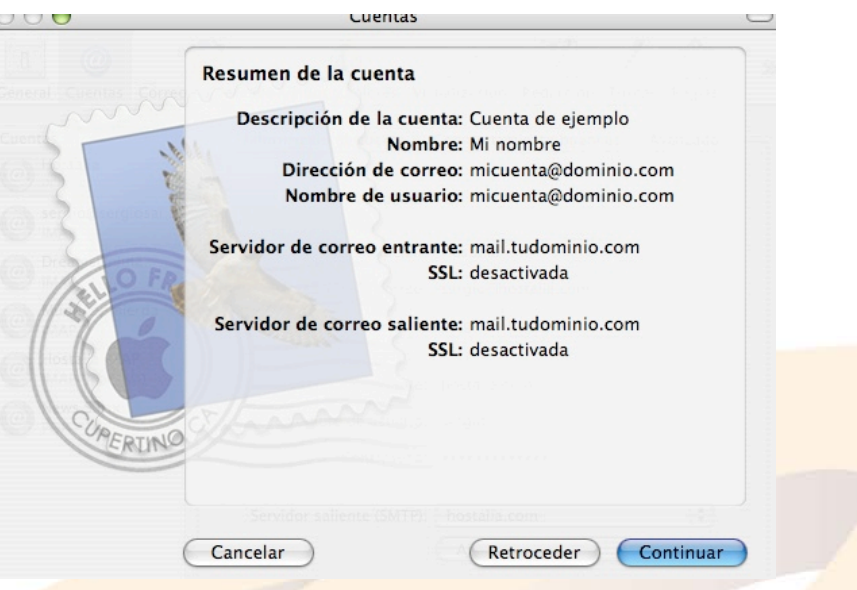

**8.-** Has terminado de configurar la cuenta, ahora pulsa en SALIR:

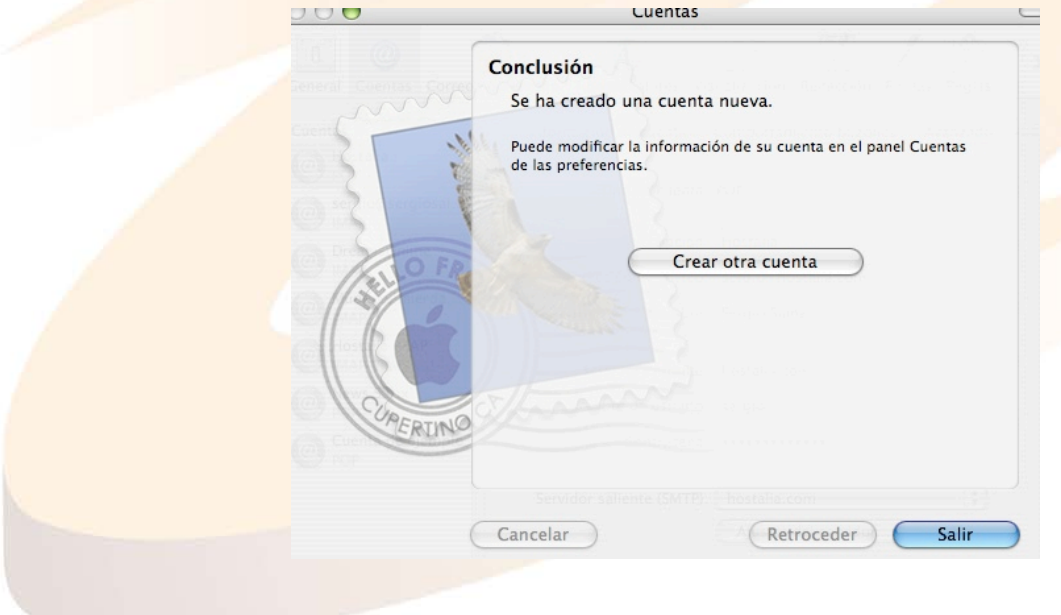

**9.-** En la "Información de la cuenta" en la casilla "ajustes del servidor..." establece esta configuración

## www.grupocrater.com

Gonzaga 4300, Cd. de los Niños Zapopan, Jal. C.P. 45040 Tels: (33) 3124 0358 contacto@grupocrater.com

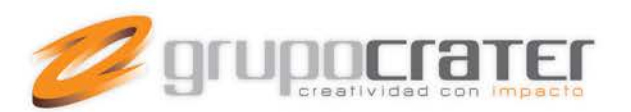

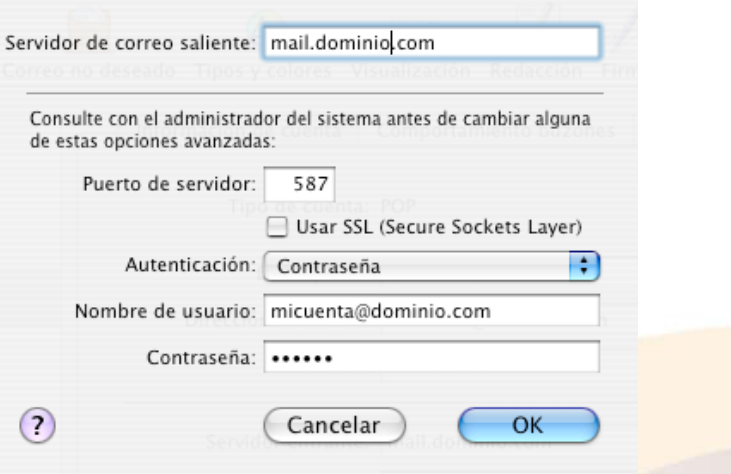

### **10.** Pulsa **OK** y ya está configurada la cuenta

**Importante:** Las guías de ayuda proporcionadas se realizan sólo con fines informativos, Grupo Crater no puede proporcionar asistencia técnica en referencia a los dispositivos utilizados, por tanto Grupo Crater no puede garantizar el funcionamiento en dichos dispositivos.

Si necesita mayor información o ayuda, consulte el sitio web del proveedor del dispositivo

Soporte Apple[: http://www.apple.com/mx/support/ipad/mail/.](http://www.apple.com/mx/support/ipad/mail/)

## www.grupocrater.com

Gonzaga 4300, Cd. de los Niños Zapopan, Jal. C.P. 45040 Tels: (33) 3124 0358 contacto@grupocrater.com